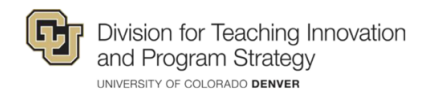

# Anthology Ally Tips & FAQs

## Alternative Formats

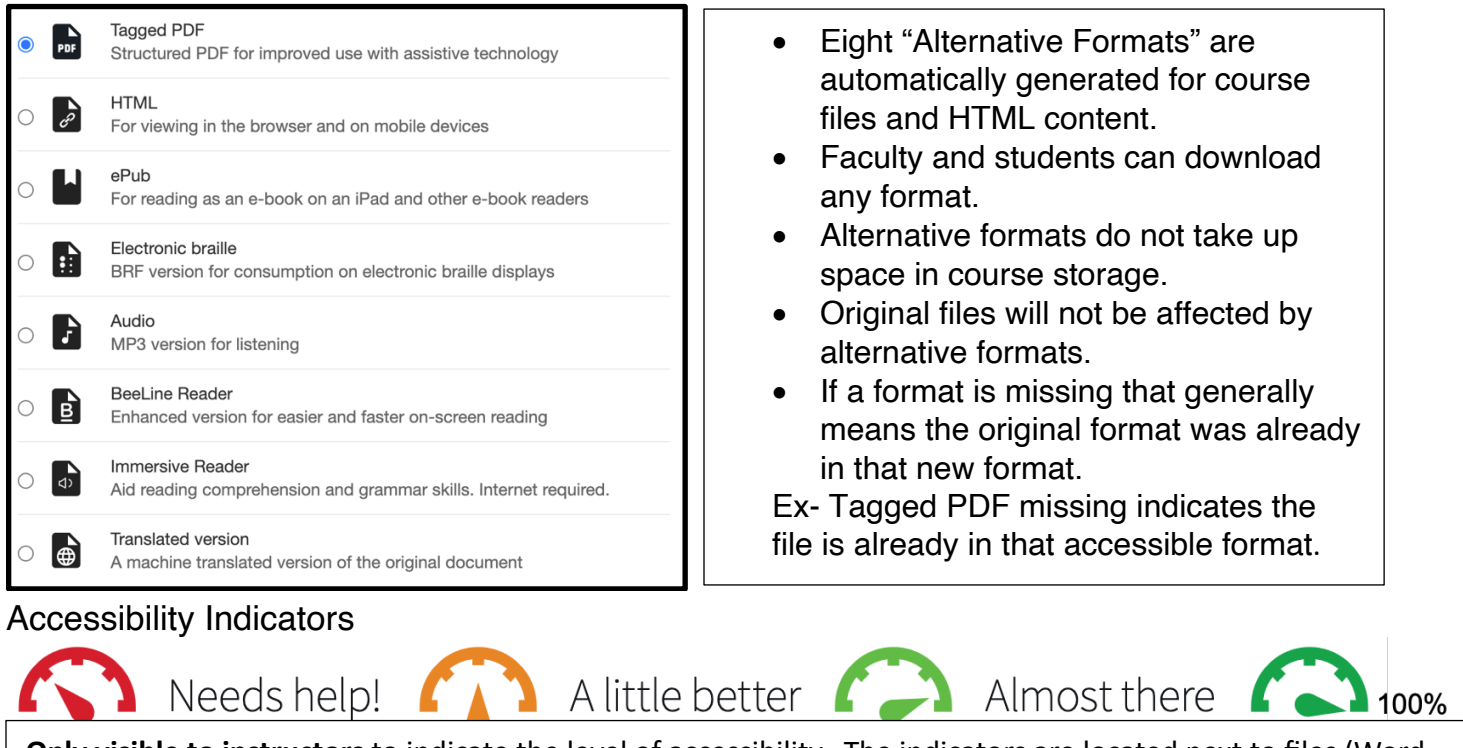

**Only visible to instructors** to indicate the level of accessibility. The indicators are located next to files (Word Docs, PowerPoints, PDFs, Images). Select the indicator gauge to view the instructor feedback. Follow along step-by-step feedback and support to address issues.

## FAQs

Will Ally change my course appearance?

No, the only change will be the addition of accessibility indicators within an instructor's course. An accessibility score is only shown by a gauge next to an instructor's course files.

### What browsers are supported?

Google Chrome, Mozilla Firefox, Microsoft Edge, Internet Explorer, and Safari

When a course is copied do the alternative formats get copied? Yes, all alternative formats and instructor feedback follow the new course.

What happens to original files after feedback is addressed? The original file remains in the instructor's LMS.

Is it possible to turn off an alternative format?

Instructors can turn off **all** alternative formats, the ability to turn off specific formats is coming soon.

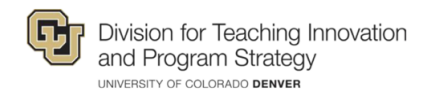

## Accessibility Report

The Ally Accessibility Report includes Overview and Content tabs. The *Overview* tab (as seen below) shows the accessibility score for the whole course, course content grouped by type, and a list of issues found within the course.

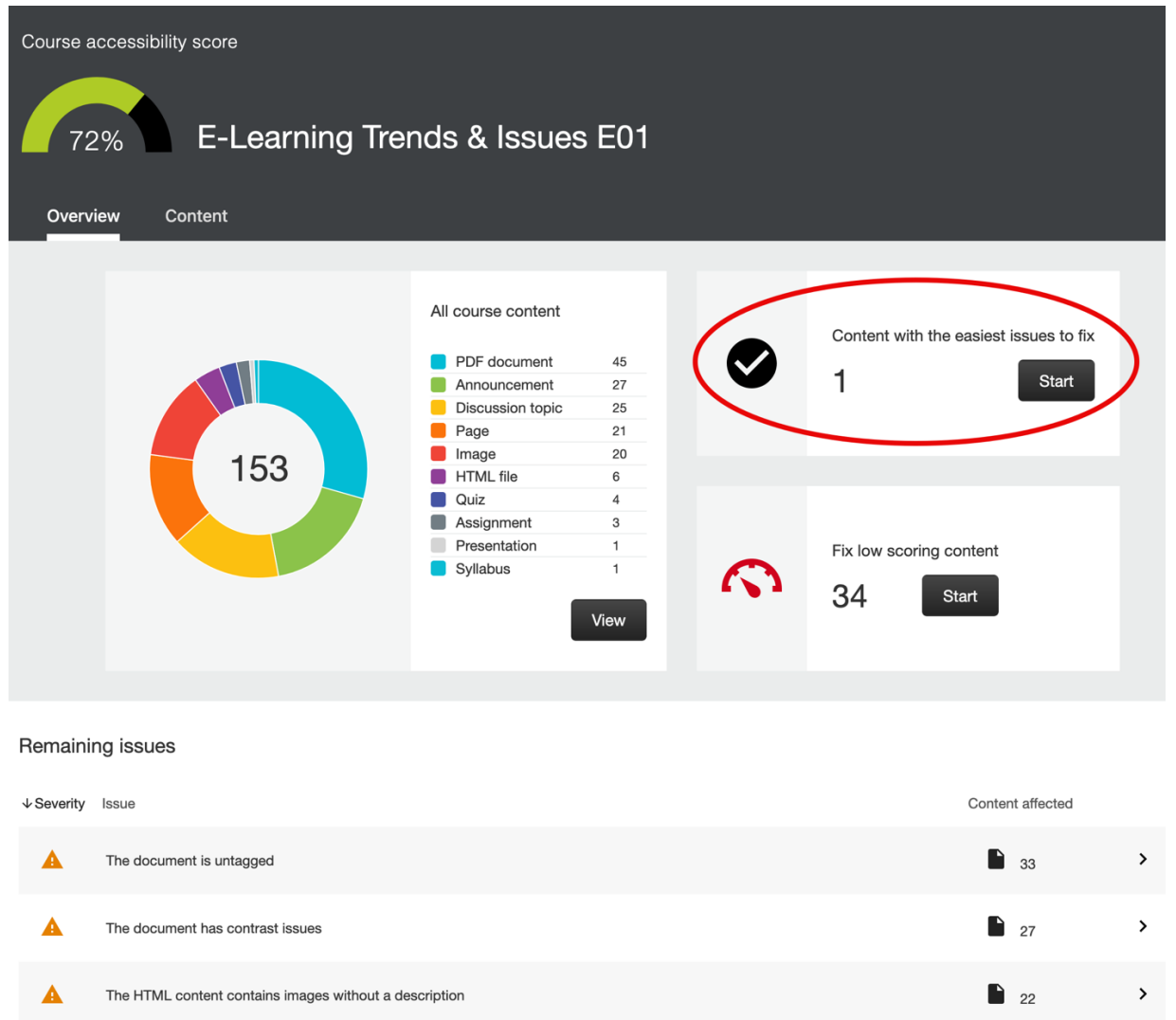

Remember this is a marathon, not a sprint. Start with the *Content with the easiest issues to fix*. Ally provides easy, step-by-step guidance, and examples on how to remedy issues.

Remaining issues are listed in order of priority:

- **•** Severe. Issues that pose the greatest risk to accessibility and need the most attention.
- Major. Issues that are a risk to accessibility and need some attention.
- $\blacksquare$  Minor. Issues that are useful in getting a better accessibility score.

For Additional Help Contact [TIPS@ucdenver.edu](mailto:TIPS@ucdenver.edu) for One-on-One consultations.